Modelling in Science Education and Learning Volume  $8(1)$ ,  $2015$  DOI:  $10.4995/msel.2015.3049$ . Instituto Universitario de Matemática Pura y Aplicada

# <span id="page-0-0"></span>Implementação de um modelo para o cálculo do excedente hídrico por geoprocessamento de dados meteorológicos

Application experiment for calculating the water surplus by weather data computer processing

### Viviana Aguilar Muñoz, Denilson Ribeiro Viana Instituto Nacional de Pesquisas Espaciais - INPE [viaguila@dsr.inpe.br,](mailto:viaguila@dsr.inpe.br) [ribeiro.denilson@gmail.com](mailto:ribeiro.denilson@gmail.com)

# Abstract

Este trabalho teve como propósito a aplicação de uma metodologia para o cálculo e espacialização do excedente hídrico por geoprocessamento de dados meteorológicos em Sistemas de Informação Geográfica. No experimento utilizaram-se dados de precipitação e de temperatura coletados em postos meteorológicos, assim como dados de elevação do projeto Shuttle Radar Topography Mission, SRTM, para a cidade Santiago de Cali, Colômbia. A preparação dos dados de entrada consistiu na geração de superfícies mensais das variáveis meteorológicas a partir das observações pontuais. O algoritmo para o cálculo do excedente hídrico foi baseado em desenvolvimentos pré-existentes, que utilizam as equações do balanço hídrico de Thornthwaite & Mather. Constatou-se um bom desempenho do algoritmo e facilidade potencial de adaptação a outro conjunto de dados. No entanto, os resultados numéricos do excedente obtidos neste trabalho para a cidade Cali não são conclusivos, uma vez que os dados meteorológicos de entrada não atenderam algumas premissas básicas em relação à distribuição espacial e precisão dos valores. Palavraschave: geoprocessamento de dados meteorológicos; Sistemas de Informação Geográfica, SIG; espacialização do excedente hídrico.

This work aimed application of a methodology for calculating and plotting spatial distribution of water surplus by processing meteorological data in Geographic Information Systems. In this experiment, we used precipitation and temperature data collected from weather stations, as well as elevation data from Shuttle Radar Topography Mission, SRTM. Monthly input data from the specific comments was use for surface meteorological variables generation. The algorithm for calculating the water surplus based on pre-existing developments, using the equations of fluid balance of Thornthwaite & Mather. We observed both a good performance of the algorithms and its replicability. However, over the results obtained in this work for the study area, Cali city Colombia, are not conclusive, since the input meteorological data did not meet some basic assumptions on the spatial distribution and accuracy.

Keywords: meteorological data spatial processing; Geographical Information Systems; plotting spatial distribution water surplus.

Palabras clave: geoprocesamiento de datos meteorológicos, Sistemas de Información Geográfica, SIG, espacialización del excedente hídrico.

O balanço hídrico refere-se à relação entre entradas e saídas de água do sistema solo-atmosfera-planta. Suas componentes principais são: precipitação, vazão, evaporação e armazenamento de água em suas diversas formas. Na sua conceituação mais simples, o balanço hídrico está representado na relação precipitação = produção hídrica + evapotranspiração (UNESCO, 1981). A variável fundamental do solo no cálculo do balanço hídrico é a Capacidade de Agua Dispon´ıvel (CAD), determinada pela Capacidade de Campo do solo (CC) e pelo Ponto de ´ Murcha Permanente (PMP) das plantas, considerados, respectivamente, os limites máximo e mínimo da CAD. A CC ocorre quando todos os microporos do solo estão ocupados com água, sendo, portanto, sua capacidade máxima em reter umidade, acima da qual toda a água será transportada no perfil por infiltração para o lençol freático ou por escoamento superficial. Já o PMP é o teor de umidade no qual a planta não consegue mais retirar água do solo e morre pela desidratação decorrente do déficit hídrico. Estes dois fatores são variáveis dependentes da textura do solo.

Implementação de modelo para cálculo do excedente hídrico por geoprocessamento de dados meteorológicos

V. AGUILAR MUÑOZ, D. RIBEIRO VIANA

O excedente hídrico é o componente do balanço hídrico que expressa a água do solo acima da CAD. Na modelagem da susceptibilidade a movimentos de massa, este dado pode ser importante no estudo da erosão por escoamento superficial e na determinação do limiar de estabilidade do solo na encosta, a partir do qual é deflagrado o movimento gravitacional. Sua estimativa em ambiente de Sistemas de Informação Geográfica, SIG, refere-se ao geoprocessamento de dados de precipitação e de temperatura, o qual inclui a análise preliminar desses dados, sua preparação e integração através de modelos matemáticos. No desenvolvimento são requeridos recursos computacionais para análise estatística, geração de superfícies, espacialização e manipulação matemática de dados geográficos.

Em geoprocessamento, é previsto como resultado, uma superfície contínua de excedente hídrico da região de estudo, à maneira de grade ou malha regular; no entanto, os dados meteorológicos são comumente coletados em postos distribuídos de forma irregular no espaço geográfico. Com frequência, a densidade destes postos no território é pequena. Estas duas condições limitam o desempenho de interpoladores para geração de superfícies contínuas de temperatura e de precipitação a partir de dados pontuais. Em condições ideais de distribuição (regular) e de densidade (mais de 30 postos de coleta), pesquisadores recomendam a interpolação por Krigagem (Matheron, 1971).

Considerando as limitações dos dados disponíveis para o desenvolvimento deste estudo, o objetivo do trabalho centrou-se na implementação e apresentação de uma metodologia para a espacialização do excedente hídrico mensal por meio de geoprocessamento de dados de temperatura e de precipitação no município de Santiago de Cali, localizada no Sudoeste da Colômbia. Esta metodologia está baseada nos desenvolvimentos de Valeriano e Picini (2003). Em decorrência da baixa qualidade dos dados de entrada a discussão foi centrada no algoritmo, e não nos valores numéricos de excedente hídrico que se obtiveram como resultado.

# 2 Material e métodos

Para o desenvolvimento deste estudo foram utilizadas as médias mensais de precipitação do período 1970 até 2004 (Tabela 1), obtidas em treze postos de coleta (Figura 2A), distribuídos no município de Santiago de Cali, Colômbia (Figura 1). Estes dados foram obtidos do Centro de Investigación de la Caña de Azúcar de Colombia, CENICANA ([http://www.cenicana.org/\)](http://www.cenicana.org/) e da Corporación Autónoma Regional del Valle del Cauca, CVC [\(http://www.cvc.gov.co/vsm38cvc/\)](http://www.cvc.gov.co/vsm38cvc/). Já os dados de temperatura foram extraídos de mapas mensais de isolinhas regionais, cuja fonte é o Instituto de Hidrología, Meteorología y Estudios Ambientales, IDEAM. Estes dados correspondem a mapas de isolinhas de temperatura média mensal multianual (para todo o Estado: Valle del Cauca), que estão publicados em formato JPG na página da instituição [\(http://institucional.ideam.gov.co/jsp/index.jsf\)](http://institucional.ideam.gov.co/jsp/index.jsf), como exemplificado na Figura 2B. Também foram utilizados dados de elevação oriundos do projeto Shuttle Radar Topography Mission, SRTM, com resolução 90m (Farr et al., 2007).

Os recursos computacionais para o tratamento dos dados foram Global Mapper (Blue Marble Geographics, 2011), Idrisi (Clark Labs, 2000), Surfer Mapping System (Golden Software Inc, 2010) e R-statistics (R Core Team, 2013). As bibliotecas utilizadas do R foram sp, rgdal, gstat e lattice.

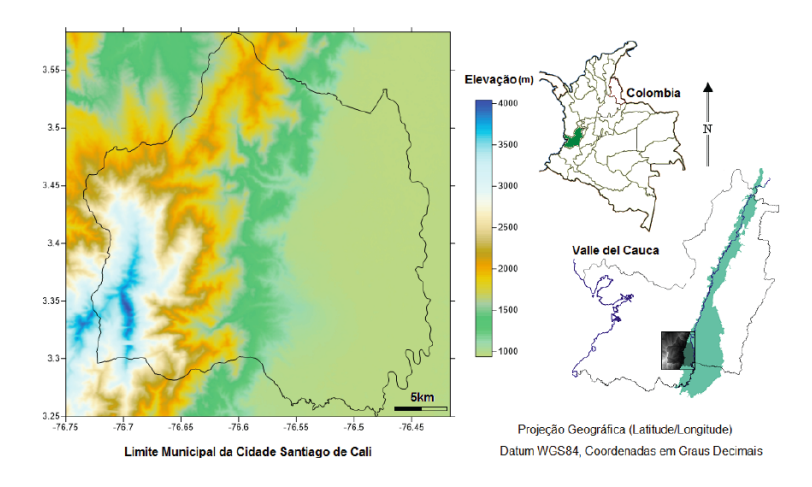

Figura 1: Localização da área do experimento. Na imagem da esquerda se observa o polígono do limite municipal da cidade Santiago de Cali, sobreposto ao Modelo de Elevação Digital. Á direita se observa a localização da cidade nos mapas da Colômbia e do Estado Valle del Cauca.

Tabla 1: Coordenadas dos postos de coleta e normais da precipitação (em mm). Fonte: Corporación Autónoma Regional del Valle del Cauca, CVC.

| Posto                 | Lon                  | $_{\rm Lat}$ | Elev<br>(m) | jan | fev | mar | abr | mai | jun | jul | ago | set | out | nov | $_{\rm{dez}}$ |
|-----------------------|----------------------|--------------|-------------|-----|-----|-----|-----|-----|-----|-----|-----|-----|-----|-----|---------------|
| Brasilia (BR)         | $-76.\overline{650}$ | 3.433        | 1864        | 82  | 98  | 128 | 181 | 186 | 119 | 66  | 85  | 127 | 155 | 134 | 99            |
| Cañaveralejo (CN)     | $-76.583$            | 3.417        | 1056        | 92  | 101 | 139 | 176 | 169 | 93  | 56  | 61  | 105 | 166 | 167 | 126           |
| Col San Bosco (SB)    | $-76.533$            | 3.450        | 1000        | 66  | 70  | 102 | 149 | 124 | 81  | 42  | 49  | 80  | 123 | 124 | 82            |
| Col San Luis (SL)     | $-76.550$            | 3.467        | 1053        | 68  | 69  | 98  | 148 | 135 | 79  | 37  | 44  | 84  | 124 | 111 | 94            |
| Edif CVC (CV)         | $-76.550$            | 3.400        | 985         | 104 | 104 | 125 | 160 | 154 | 95  | 48  | 37  | 115 | 157 | 165 | 115           |
| El Topacio (ET)       | $-76.650$            | 3.317        | 1676        | 201 | 222 | 267 | 334 | 301 | 180 | 101 | 107 | 210 | 354 | 330 | 231           |
| La Fonda $(LF)$       | $-76.600$            | 3.383        | 1640        | 137 | 153 | 204 | 246 | 241 | 150 | 78  | 88  | 148 | 231 | 231 | 169           |
| La Teresita (LT)      | $-76.667$            | 3.450        | 1950        | 113 | 126 | 149 | 221 | 214 | 147 | 91  | 100 | 159 | 224 | 183 | 132           |
| $Lloreda$ $(LD)$      | $-76.500$            | 3.517        | 930         | 47  | 61  | 104 | 128 | 120 | 75  | 43  | 48  | 87  | 110 | 94  | 68            |
| Montebello (MB)       | $-76.550$            | 3.483        | 1260        | 75  | 78  | 116 | 169 | 152 | 92  | 52  | 57  | 98  | 130 | 135 | 81            |
| Planta Rio Cali (RC)  | $-76.545$            | 3.447        | 1070        | 75  | 75  | 107 | 147 | 144 | 87  | 46  | 48  | 83  | 140 | 128 | 94            |
| Planta Rio Cauca (PC) | $-76.477$            | 3.445        | 956         | 57  | 69  | 107 | 138 | 114 | 75  | 40  | 47  | 73  | 125 | 103 | 78            |
| Yanaconas (YN)        | $-76.600$            | 3.433        | 1730        | 104 | 101 | 128 | 188 | 205 | 123 | 61  | 70  | 107 | 186 | 160 | 124           |

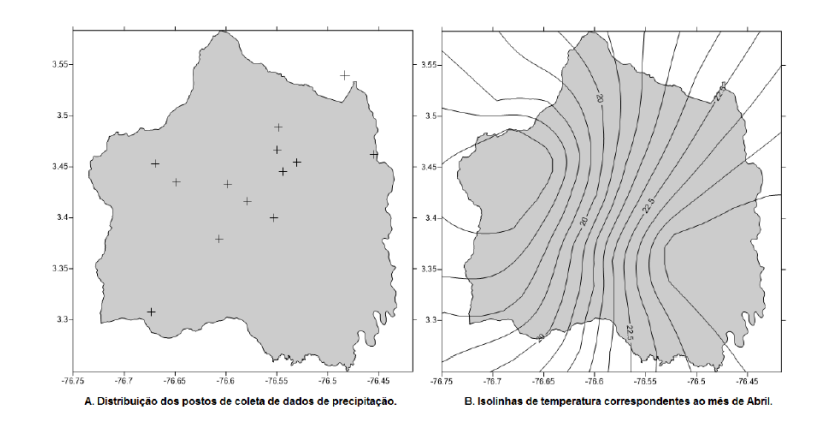

Figura 2: Dados de precipitação e de temperatura. Na imagem da esquerda se observa a distribuição espacial dos postos de coleta de dados de precipitação na área de estudo. Para exemplificar o dado de temperatura utilizado, à direita se apresenta a distribuição das isolinhas de temperatura correspondentes à média mensal em Abril  $({}^{\circ}C)$ .

A temperatura média dos postos foi estimada por regressão linear múltipla, conforme a metodologia proposta por Muñoz et al. (2011), que considera a influência da localização (Latitude, Longitude, Altitude) na sua distribuição espacial, de modo a melhorar a qualidade dos dados disponíveis. Para isto, as isolinhas da temperatura mensal foram transformadas em pontos cujas informações foram estruturadas em arquivos tabulares no formato \*.bln (Golden Software Blanking file). A partir destes arquivos foram geradas superfícies de temperatura pelo método de interpolação Krigagem Linear, com as seguintes especificações geométricas:

> Upper Left X (mínimo) =  $-76.7500229000$ Upper Left Y  $(máximo)$  = 3.5833576000 Lower Right X (máximo) =  $-76.4167862000$ Lower Right Y (mínimo) =  $3.2501211000$ Pixel Width (resolução X)=  $0.000277928857381156$  arc degrees Pixel Hight (resolução Y) =  $0.000277928857381156$  arc degrees Número de colunas  $(X) = 1200$  $N$ úmero de linhas  $(Y)$  = 1200

As superfícies interpoladas foram convertidas para o formato \*.rst (Idrisi Raster file). Foi criado um conjunto de 3000 pontos aleatórios para gerar amostras tanto destas superfícies de temperatura quanto do MDE. As amostras foram armazenadas em arquivos tabulares no formato \*.csv com o nome am\_tpm^es. Para ajustar a temperatura ao relevo requer-se um modelo de regressão linear (1<sup>o</sup> grau), que relacione a temperatura com a localização no mesmo ponto, como se segue:

$$
T_i = \beta_0 + \beta_1 \varphi + \beta_2 \lambda + \beta_3 w,\tag{1}
$$

onde  $T_i$  é a temperatura média estimada,  $\beta_i$  são os coeficientes da regressão, e os símbolos  $\varphi, \lambda, w$  representam as coordenadas de localização geográfica (latitude, longitude e altitude, respectivamente) no ponto da estimativa. Para determinar os coeficientes de regressão  $(\beta_0, \beta_1, \beta_2 \in \beta_3)$ , e consequentemente um modelo de regressão mensal de ajuste da temperatura ao MDE, foram utilizados os dados amostrados de temperatura, contidos nos arquivos \*.csv, e da elevação no mesmo ponto, obtida do MDE. A avaliação dos modelos foi feita por validação cruzada, que representa a observação do ajuste entre os dados amostrados-observados e os estimados. As seguintes linhas de comando foram implementadas em R-Statistic para a obtenção dos modelos de regressão mensal.

```
am_tpmês<-read.table("am_tpmês.csv",h=T,sep=",",dec=".") #Leitura das 3000 amostras de temperatura
am_mde<-read.table("am_mde.csv",h=T,sep=",",dec=".") #Leitura das 3000 amostras do modelo de elevação<br>tpmês.lm<-(lm(tpmês[,3]~am_mde[,2]+am_mde[,1]+am_mde[,3])) #Modelo de regressão linear a partir das amostras
summary(tpm^es.lm) #Leitura dos resultados: coeficientes e erro
mde_pt<-read.table("mde_pt.csv",h=T,sep=",",dec=".") #Leitura de 100mil pontos do modelo de elevação
tpmês_aj<-data.frame(longitude=mde_pt[,1], latitude=mde_pt[,2], tpmês_aj=(?o+?1*mde_pt[,2]+?2*mde_pt[,1]+?3*mde_pt[,3]),
             row.names = NULL, check.rows = FALSE, check.names = TRUE, stringsAsFactors = default.stringsAsFactors())
      #temperatura do mês ajustada ao relevo. A saída é um arquivo data.frame, semelhante ao csv, com três colunas:
          longitude, latitude e temperatura estimada do mês.
write.table(tpmês_aj, "tpmês_aj.csv", quote=F, row.names=F, sep=",",dec=".") #Este comando permite salvar o resultado
```
Os arquivos \*.csv assim obtidos foram convertidos novamente para o formato \*.bln. A superfície mensal de temperatura ajustada ao relevo foi então gerada no software Surfer pela interpolação por Krigagem Linear, com a mesma especificação geométrica (coordenada mínima e máxima, mais tamanho de pixel e número de linhas e colunas) dos arquivos gerados a partir das isolinhas. Nos resultados foi observada uma tendência regional na distribuição da temperatura, que foi retirada nesta etapa somente para melhor visualização dos mapas de obtidos.

no formato \*.csv.

A precipita¸c˜ao mensal foi espacializada a partir dos dados de pontos de coleta, estruturados em arquivos tabulares no formato \*.bln. Desta vez foi utilizado o interpolador Krigagem Linear e com a mesma especificação geométrica aplicada aos dados de temperatura. Pela aplicação de regressão polinomial de primeira ordem observou-se tendˆencia dos dados, por´em devido ao fato que os postos s˜ao distribu´ıdos irregularmente, n˜ao foi possível aplicar geoestatística para sua espacialização, pois esta requer distribuição espacial regular dos pontos de coleta e no mínimo 30 pontos.

As superfícies assim obtidas: MDE-30m, temperatura e precipitação mensal, foram transformadas a formato \*.rst para sua integração no sofware Idrisi, através da manipulação matemática em programas de lote no

96

formato \*.IML (Idrisi Macro Language), para cálculo do excedente hídrico. A base para a construção do algoritmo foram rotinas apresentadas por Valeriano e Picini (2003) e equações de Thornthwaite & Mather (1955), conforme apresentadas na Tabela 2.

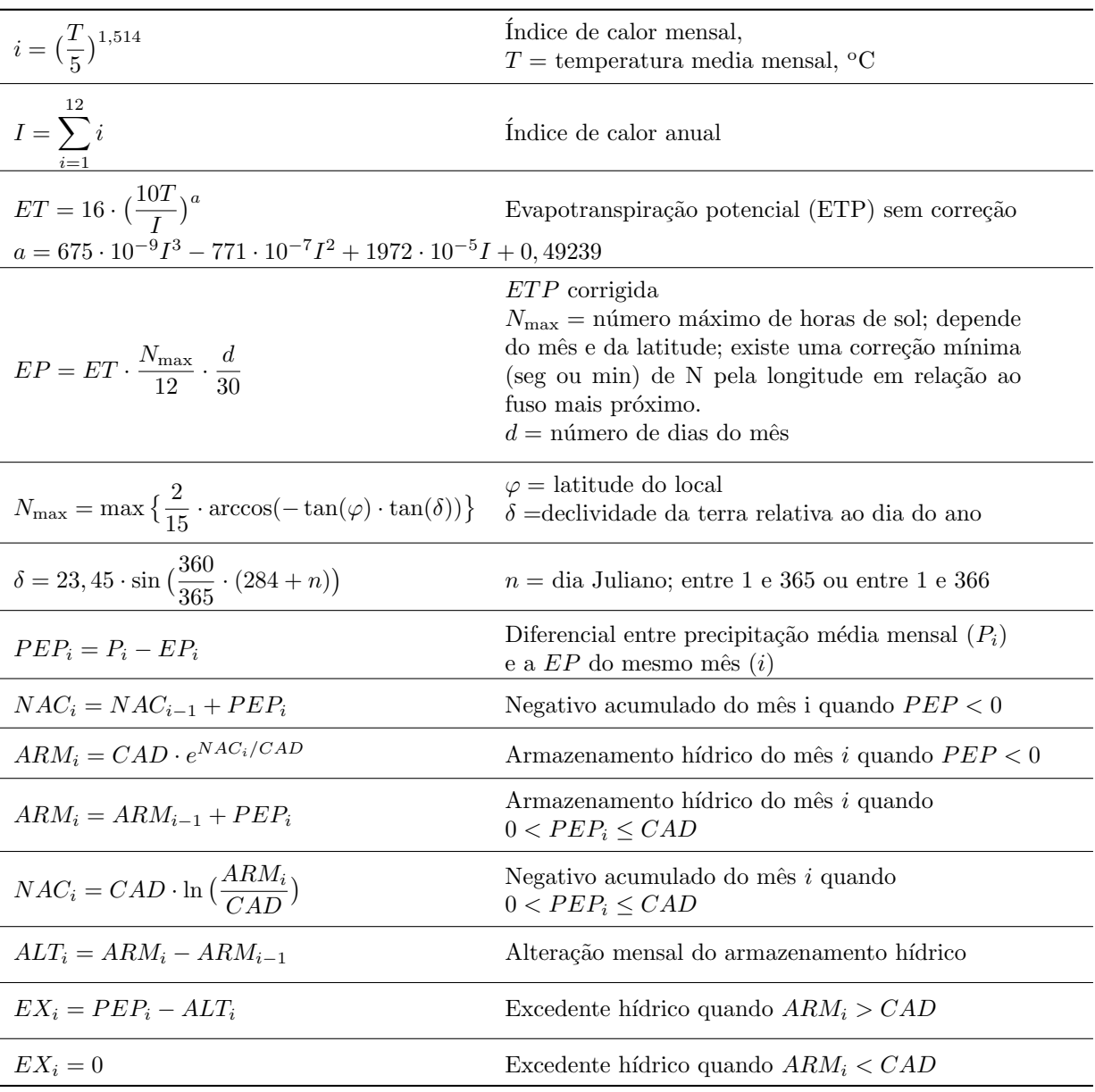

Tabla 2: Equações para o cálculo do excedente hídrico.

# 3 Resultados e discussão

#### 3.1 Temperatura

Para exemplificar os resultados da estimativa da temperatura por regressão linear e sua espacialização, são mostradas na Figura 3 as superfícies obtidas para os meses fevereiro e novembro. Embora não se apresentem neste documento os mapas correspondentes aos demais meses, na Tabela 3 estão listados os coeficientes da regressão de cada modelo junto aos respectivos coeficientes de determinação  $(R^2)$ . Observa-se que, exceto

Janeiro, os valores foram maiores a 90%, o que significa bom ajuste ao modelo. Isto foi verificado através do p−valor, que foi <2e-16 para todos os meses e todos os coeficientes. O valor mais baixo de  $R^2$  ocorreu em Janeiro, que decorre da má qualidade do dado de entrada.

| Mês       | $\beta_0$ | $\beta_1$ | $\beta_2$ | $\beta_3$               | $R^2$  |
|-----------|-----------|-----------|-----------|-------------------------|--------|
| Janeiro   | 875       | $-2.517$  | 11.02     | $4.983 \times 10^{-4}$  | 0.5616 |
| Fevereiro | 1366      | $-6.118$  | 17.27     | $-1.004 \times 10^{-3}$ | 0.9181 |
| Março     | 1276      | $-6.06$   | 16.1      | $-9.525 \times 10^{-4}$ | 0.9214 |
| Abri      | 1198      | $-5.782$  | 15.09     | $-9.102 \times 10^{-4}$ | 0.9182 |
| Maio      | 1234      | $-5.201$  | 15.59     | $-8.441 \times 10^{-4}$ | 0.9184 |
| Junho     | 1223      | $-5.783$  | 15.42     | $-8.552 \times 10^{-4}$ | 0.9213 |
| Julho     | 1265      | $-7.333$  | 15.9      | $-8.366 \times 10^{-4}$ | 0.9184 |
| Agosto    | 1318      | $-8.46$   | 16.54     | $-8.741 \times 10^{-4}$ | 0.9277 |
| Setembro  | 1368      | $-6.687$  | 17.27     | $-9.346 \times 10^{-4}$ | 0.9134 |
| Outubro   | 1286      | $-5.276$  | 16.27     | $-9.927 \times 10^{-4}$ | 0.9139 |
| Novembro  | 1304      | $-4.239$  | 16.55     | $-1.032 \times 10^{-3}$ | 0.9123 |
| Dezembro  | 1336      | $-4.948$  | 16.93     | $-9.696 \times 10^{-4}$ | 0.9121 |

Tabla 3: Coeficientes do modelo de regressão linear mensal para o ajuste da temperatura ao relevo.

Observa-se na Figura 3 que a retirada da tendência das superfícies facilita a observação dos resultados. Esta tendência regional pode ser devida ao relevo, pois coexistem na área de estudo duas unidades morfológicas bem definidas: as baixas planícies de inundação do rio Cauca e as encostas íngremes da Cordilheira Ocidental. A diferença contrastante de elevação entre as duas unidades gera um desvio padrão muito alto, mascarando o resultado. Portanto, trabalhos futuros devem separar as duas unidades e modelar de forma independente. Para tanto, um trabalho nesse sentido deverá contar com suficientes pontos de coleta e estes deverão estar regularmente distribuídos.

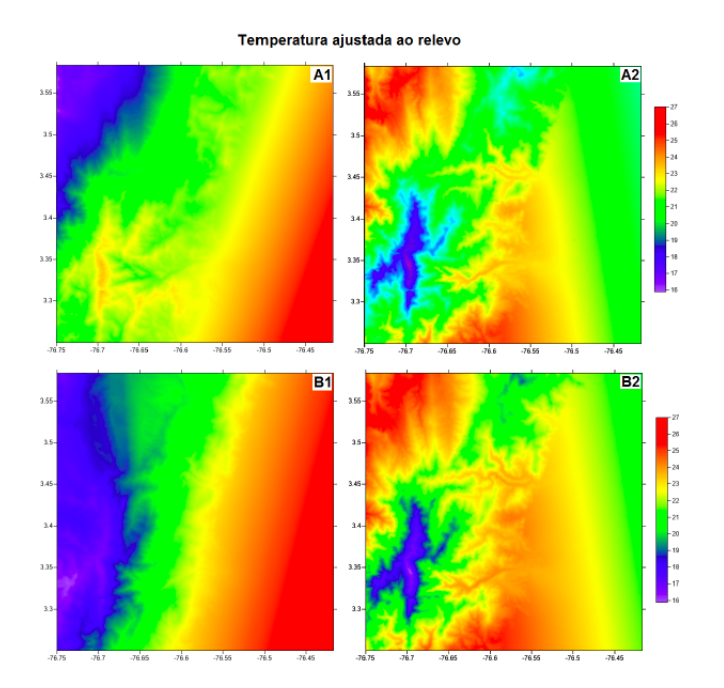

Figura 3: Superfícies de temperatura ajustada ao relevo. A: temperatura em fevereiro, com tendência (1) e sem tendência  $(2)$ ; B: temperatura em novembro, com tendência  $(1)$  e sem tendência  $(2)$ .

98

### 3.2 Precipitação

Na Figura 4 são apresentadas as superfícies de precipitação obtidas por interpolação de pontos amostrais, como foi descrito na metodologia. Na figura percebe-se uma tendência que deveria ser removida. No entanto, uma análise de tendência não é possível neste caso, pois para tal é requerida uma maior densidade amostral (dispõe-se apenas de treze pontos) e melhor distribuição dos pontos (estes pontos estão distribuídos de forma irregular). Esta tendência pode estar associada ainda ao marcado gradiente da elevação entre dois compartimentos geomorfológicos bem demarcados e contrastantes: planície de inundação do rio Cauca e sistema montanhoso dos Andes. Embora esta seja uma grande limitação para analisar os resultados, chama atenção que a distribuição dos valores de precipitação acompanha o comportamento das normais de precipitação regional (Figura 5). Na Figura 4 observa-se que há duas estações secas (Junho-Julho-Agosto e Dezembro-Janeiro-Fevereiro) e duas úmidas (Março-Abril-Maio e Setembro-Outubro-Novembro) sendo os meses Julho, Agosto e Janeiro os mais secos e Abril Maio e Outubro os mais chuvosos do ano. Quanto à distribuição espacial, observa-se que a região SW é mais úmida; essa umidade é originada na floresta do Parque Nacional Natural Los Farallones de Cali, ali localizado. Em contraste, a região NE é mais seca; esta corresponde ao pé da montanha e limite oeste do Valle Geográfico del rio Cauca, onde de fato as precipitações são menos abundantes ao longo de todo o ano.

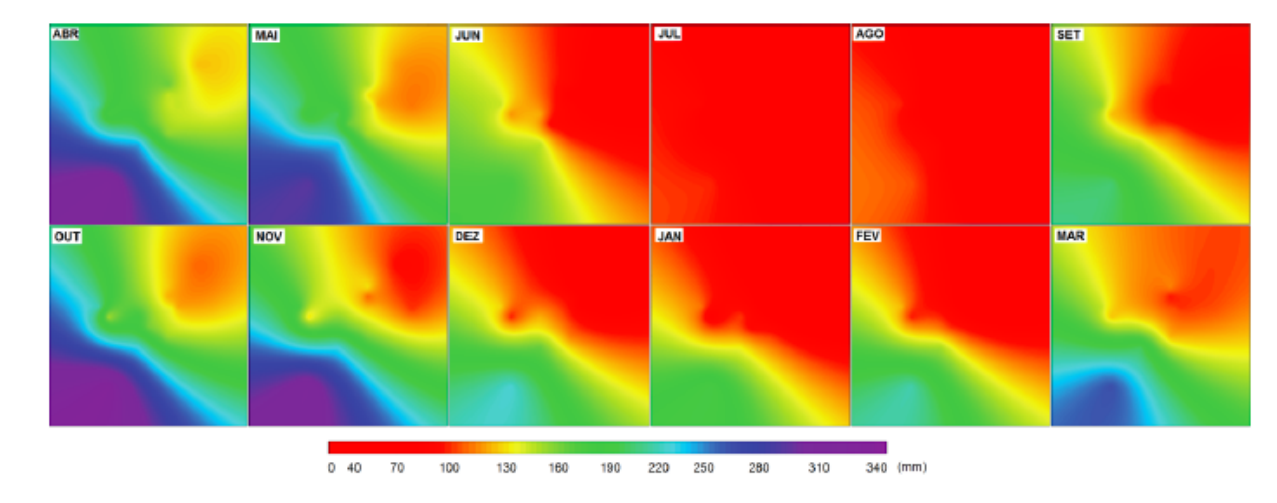

Figura 4: Superfícies de precipitação obtidas a partir da interpolação de valores nos treze pontos de coleta. Observa-se que Abril, Maio e Outubro s˜ao os meses com maior volume de chuva, enquanto Julho, Agosto e Janeiro são os mais secos. Este comportamento é condizente com a tendência que se observa nas normais de precipitação da Figura 5.

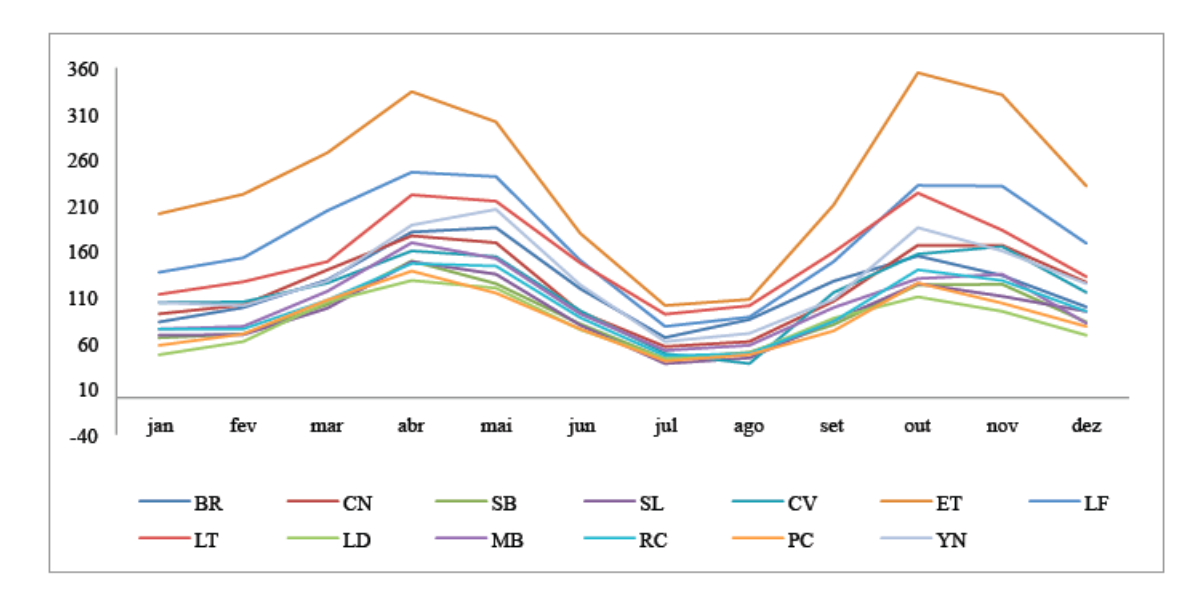

Figura 5: Normais de precipitação. Eixo Y representa a precipitação em mm. As séries correspondem a cada uma das treze estação de coleta, que estão listadas na Tabela 1. Observa-se nas normais comportamento bimodal simétrico em todos os pontos de coleta: dois períodos de seca e dois de chuva. Este comportamento se observa também nas superfícies de precipitação da Figura 4.

# 3.3 Excedente hídrico

Na estimativa do balanço hídrico mensal ao longo do ano, pode se considerar o primeiro mês da contagem aquele do fim do período chuvoso, quando o solo está totalmente abastecido de água, o armazenamento (ARM) se iguala à CAD e o negativo acumulado (NAC) se iguala a zero (Valeriano e Picini, 2003). Pela avaliação da distribuição das chuvas na área de estudo considerou-se Abril como sendo este primeiro mês. As superfícies de temperatura e de precipitação foram os insumos para a aplicação das equações apresentadas na Tabela 2. As superfícies do excedente obtidas por estes processamentos são mostrados na Figura 6.

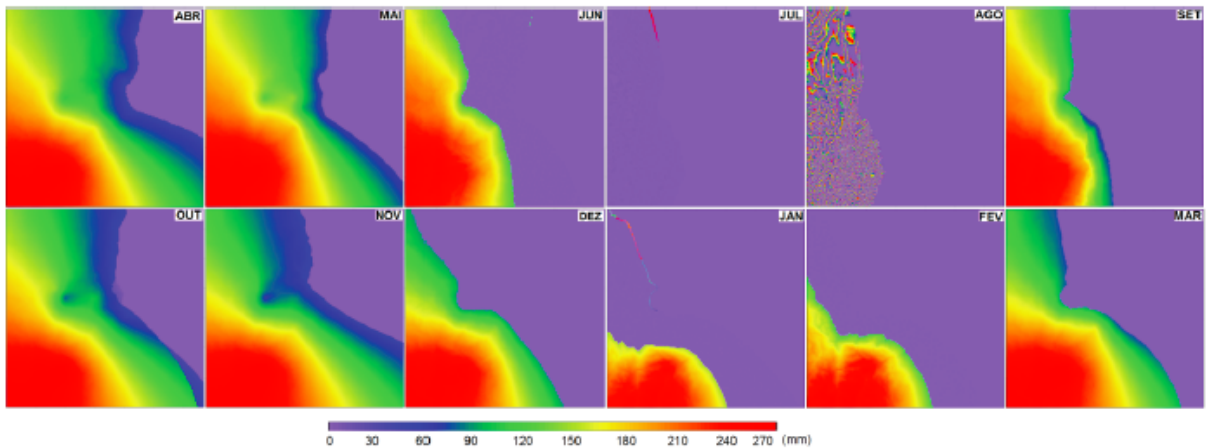

 $60$ 150 180  $210$ 90 120

Figura 6: Superfícies de excedente hídrico mensal. Considerou-se Abril como o primeiro mês para os cálculos do excedente hídrico, quando supõe-se que o solo na área de estudo está totalmente saturado.

Na Figura 6 observa-se que não há excedente hídrico, como esperado, nem nos meses, nem setores mais secos da ´area de estudo. Observa-se ainda que os valores mais altos de excedente ocorrem nos meses e setores mais ´umidos.

# 4 Considerações finais

Pela adaptação da metodologia proposta em Valeriano e Picini (2003) às condições climáticas da área de estudo, obtiveram-se as superfícies mensais de excedente hídrico, além de produtos intermediários (como evapotranspira¸c˜ao potencial e armazenamento) que n˜ao foram apresentados aqui para n˜ao desviar as discuss˜oes do objetivo principal deste artigo.

Estes resultados podem não estar refletindo as reais condições dessas variáveis na área de estudo, uma vez que os dados de entrada possuem limita¸c˜oes de distribui¸c˜ao espacial e confiabilidade. Destaca-se, no entanto, a eficiência do método no tratamento das variáveis meteorológicas de entrada e na integração desses dados na estimativa das componentes do excedente hídrico.

Os resultados para o excedente h´ıdrico, indicam que, embora os dados de entrada n˜ao cumpram todas as especificações de qualidade necessárias para modelagem da disponibilidade de umidade no solo ao longo do ano, estes se revelaram úteis para o propósito do experimento, que foi a adaptação de uma metodologia específica para o cálculo do excedente hídrico na área de estudo, utilizando recursos de SIG e produtos de sensoriamento remoto.

# 5 Referências

#### Blue Marble Geographics. Global MapperTM v.13.00. C2002-2011. [www.bluemarblegeo.com.](www.bluemarblegeo.com)

Clark Labs. IDRISI 32 Version I32.02. Idrisi Source Code ©1987-2000.

- J. Ronald Eastman. Idrisi Production ©1987-2000. J. Clark University. [www.clarklabs.org.](www.clarklabs.org)
- Farr, T. G., Rosen, P.A., Caro, E., Crippen, R., Duren, R., Hensley, S., Kobrick M., Paller, M., Rodriguez, E., Roth, L., Seal, D., Shaffer, S., Shimada, J., Umland, J. (2007). The Shuttle Radar Topography Mission. Rev. Geophys., 45, 43p.

# Matheron, G. (1971).

The theory of regionalized variables.

Paris: École Nationale Supérieure des Mines de Paris. (Les Cahiers du Centre de Morphologie Mathématique de Fontainebleu, 5).

#### 量 Muñoz, V. A.; Viana, D. R. ; Valeriano, M. M. (2012).

Espacialização da Temperatura Média Sazonal para o Estado do Rio Grande do Sul a partir de Modelo Digital de Elevação.

XVII Congresso Brasileiro de Meteorologia - CBMet, 2012, Gramado, RS. Anais XVII Congresso Brasileiro de Meteorologia - CBMet, 2012, 1–5.

# R Core Team. (2013)

R: A language and environment for statistical computing, v. 3.0.2. The R Foundation for Statistical Computing, Vienna, Austria.  $\odot$  2013. [www.R-project.org.](www.R-project.org)

- Golden Software Inc. Surface Mapping System. Versão 9.9. Golden: Golden Software Inc. 2010. C 1993-2010. [www.goldensoftware.com/](#page-0-0)
- Thornthwaite, C.W.; Mather, J.R. (1955). The water balance.

Centerton, NJ: Drexel Instituteof Technology -Laboratory of Climatology, 1955. 104p. Publications in Climatology, v. 8, n.1.

UNESCO, Organización de las Naciones Unidas para la Educación, la Ciencia y la Cultura. Métodos de cálculo del balance hídrico: guía internacional de investigación y métodos. Sokolov, A.A., Chapman, T.G. (Ed. Inglês). Rafael Heras (Versão Espanhol). Instituto de Hidrologia España/UNESCO, 1981. 191p.

# Valeriano, M. M. (2004).

Modelo digital de elevação com dados SRTM disponíveis para a América do Sul. São José dos Campos: INPE, 2004. 72 p. (INPE-10550-RPQ/756). [http://urlib.net/sid.inpe.br/sergio/2004/06.30.10.57.](http://urlib.net/sid.inpe.br/sergio/2004/06.30.10.57)

102

O

 $\bullet$ 

S

O

O

Valeriano, M. M., Picini, A. G. (2003). Geoprocessamento de informações agroclimatológicas. São José dos Campos: INPE, 2003. 133 p. (INPE-10128- RPQ/751). (INPE-10128-RPQ/751). [http://urlib.net/sid.inpe.br/marciana/2003/12.09.09.48.](http://urlib.net/sid.inpe.br/marciana/2003/12.09.09.48)

F Valeriano, M. M., Rossetti, D. F. Topodata. (2012). Brazilian full coverage refinement of SRTM data. Applied Geography, 32, 300–309.